## Katedra Energetyki

# Laboratorium Mikrosilników Elektrycznych

*Temat* ć*wiczenia:* 

## **Badanie serwonap**ę**du MD-535T z hamowni**ą

dr inż. Konrad Zajkowski

Zestaw MD-535T jest stanowiskiem dydaktycznym przeznaczonym do badania właściwości serwonapędu. Stanowisko tworzy serwonapęd połączony z układem hamulca proszkowego oraz oprogramowanie umożliwiające archiwizację danych. Stanowisko zostało przedstawione na rys.1.

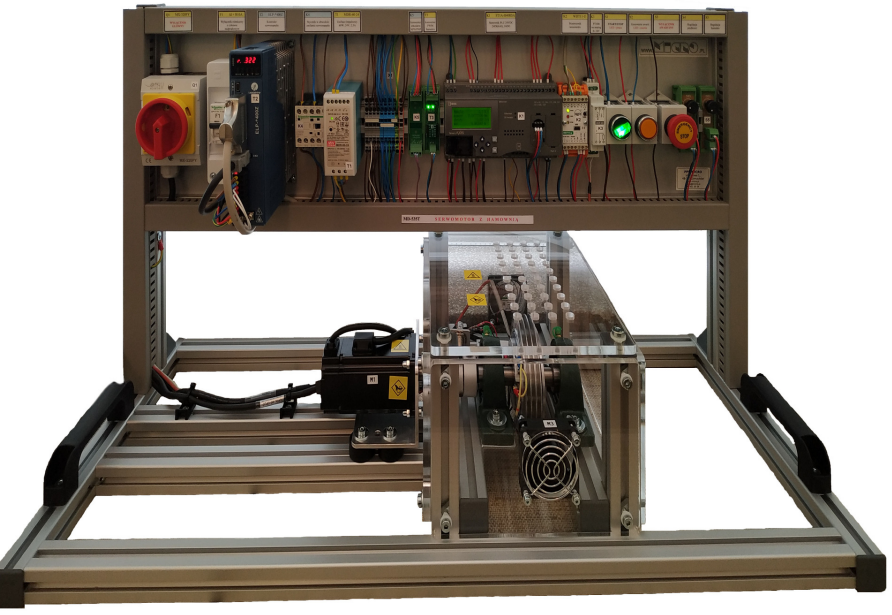

Rys.1. Stanowisko laboratoryjne MD-535T

### **A. Zestawienie elementów**

#### **Cz**ęść **kontrolno-pomiarowa – kolejno:**

- Q1 MX-320PY Wyłącznik główny<br>F1 Wyłacznik różnicowy z członer
- F1 Wyłącznik różnicowy z członem nadprądowym (charakterystyka B, 10 A)
- T2 ELP-RS400Z kontroler serwonapędu
- K4 LP4K0610BW3 Stycznik w obwodzie zasilania serwonapędu
- T1 MDR-60-24 Zasilacz impulsowy 24V, 2.5A, 60W, zasilanie obwodu sterowania
- K5 ME-105 Konwerter wyjść NPN do PNP dla enkoderów 2 kanały i zasilanie
- T3 DRV8801 36V/1A Kontroler PWM prądu hamulca
- K1 FT1A-H40RSA Sterownik PLC, 24DI(6AI),16DO(1x4+2x4Rly +4Tr Source), 2xRS485/RS232,Eth
- K2 WDT11-U Przetwornik tensometru
- K3 HCP-03 Przetwornik PT100 na sygnał analogowy 0÷10V
- S1 START/STOP, LED-praca
- S2 Kasowanie awarii, LED-awaria
- S3 Wyłącznik awaryjny
- S4 Regulacja prędkości
- S5 Regulacja hamulca

#### **Zespół hamowni z serwonap**ę**dem:**

- M1 Serwosilnik AC Leadshine ELM0400FL60H-SS-MS10 z enkoderem, 400W, 3000RPM, 2.8A, 1.27Nm
- M2,M3 Wentylatory 24V
- B1 NA27-005 Mostek tensometryczny 5kg 1mV/V
- B2 Czujnik PT100
- B3 Czujnik optyczny odbiciowy PNP NO, 10÷30 V DC
- F2 Termostat; NC; Topen:65°C; Tclos:40°C; 2.5A; 250V AC
- R3 P3HR Hamulec proszkowy 3 Nm; 100 W; 24VDC; 0.8 A

#### **B. Obsługa stanowiska**

Po włączeniu zasilania włącznikiem głównym Q1 i uruchomieniu oprogramowania na komputerze należy nawiązać komunikację ze stanowiskiem.

Przycisk pokrętny S1 załącza pracę stanowiska:

- załączenie pracy kontrolera serwonapędu T5,
- załaczenie hamulca R3.
- załączenie wentylatorów M2 i M3 (załączone automatycznie po nagrzaniu się hamulca).

Przycisk monostabilny NO żółty podświetlany pełni funkcję sygnalizacji i kasowania alarmu. Zadajniki potencjometryczne S4 i S5 umożliwiają sterowanie układem napędowym:

- S4 sterowanie częstotliwościa impulsów serwonapędu,
- S5 sterowanie praca hamulca.

#### **C. Pomiary na stanowisku**

Stanowisko jest wyposażone w oprogramowanie, które umożliwia archiwizację następujących danych pomiarowych ze stanowiska:

- częstotliwość impulsów sterujących silnikiem fz [*imp/s*],
- prędkość obrotowa f [*obr/s*],
- moment obrotowy *M* [*Nm*],
- moc mechaniczna *P* [*W*].

#### **D. Oprogramowanie MD-Lab: MD-535T**

Uruchomić aplikację MD-535T. Program domyślnie uruchamia się w trybie oczekiwania i próbuje nawiązać komunikację ze stanowiskiem na portach od COM0 do COM10.

Jeśli program nie nawiąże komunikacji automatycznie, to należy wybrać odpowiedni port COM, a następnie nawiązać połączenie używając przycisku Połącz.

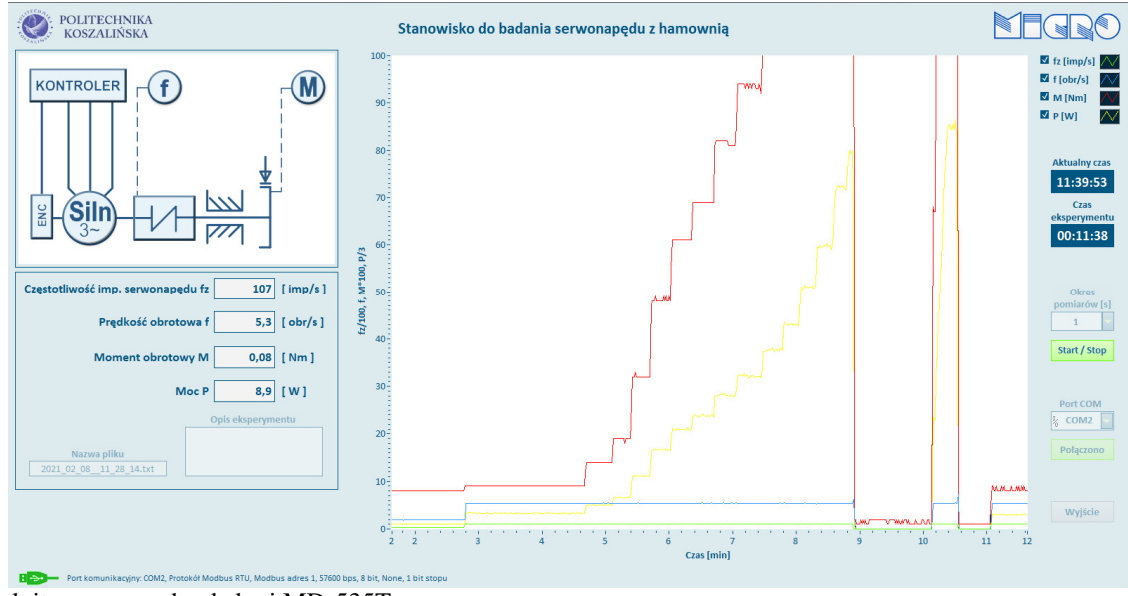

Rys.2. Pulpit programu do obsługi MD-535T

Po nawiązaniu komunikacji należy uruchomić zapis do pliku przyciskiem Start/Stop, który po rozpoczęciu zapisu będzie podświetlony na zielono.

## *1. Pomiar charakterystyk zespołu nap*ę*dowego przy zadanym sterowaniu silnika*

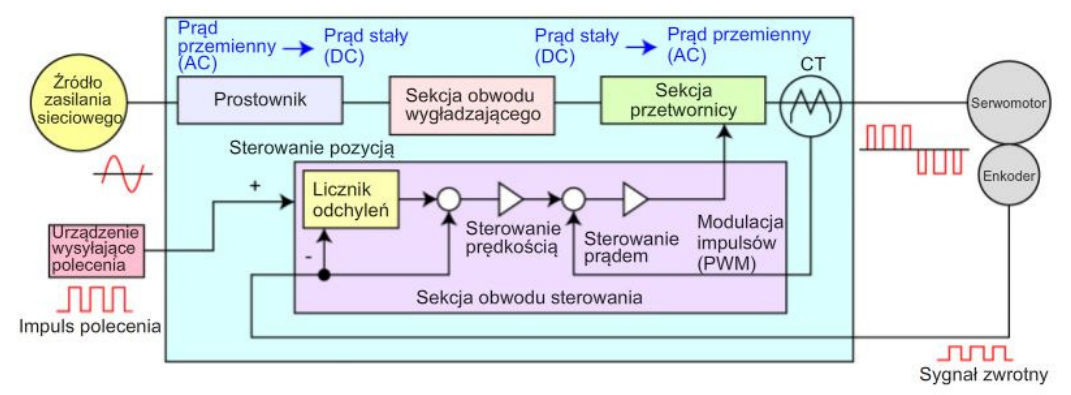

Rys.3. Schemat blokowy układu napędowego serwomotoru

Celem ćwiczenia jest zbadanie zachowania zespołu: serwonapęd z hamulcem przy zmiennym obciążeniu a stałym sterowaniu silnikiem. Podczas ćwiczenia serwonapęd będzie sterowany stałą, zadaną częstotliwością. Podczas pracy zmieniane będzie obciążenie silnika. Na podstawie zarejestrowanych danych wyznaczone zostaną charakterystyki prędkości obrotowej w funkcji obciążenia.

- 1. Włączyć program do obsługi stanowiska i nawiązać połączenie ze stanowiskiem.
- 2. Włączyć pracę stanowiska przyciskiem S1.
- 3. Należy sprawdzić działanie stanowiska, zmieniając nastawę częstotliwości impulsów oraz hamulca.
- 4. Następnie należy ustalić punkt pracy silnika pokrętłem S4 wybrać częstotliwość impulsów.
- 5. Pokrętłem S5 ustawić obciążenie na zero.
- 6. Zapisać parametry pracy w danym punkcie.
- 7. Wprowadzić obciążenie i stopniowo zwiększając jego wartość zapisywać parametry pracy w tabeli pomiarowej. Pomiary wykonywać aż do zatrzymania silnika.
- 8. Po zatrzymaniu wykonać reset alarmu, kolejno: S1 wyłączyć, S2 wcisnąć, S5 zmniejszyć, S1 załączyć. Zanotować wartość maksymalnego momentu pracy ciągłej *Mc*.
- 9. Płynnie zwiększać obciążenie, aby wyznaczyć maksymalny moment okresowego przeciążenia *Mp*.
- 10. Wyłączyć obciążenie i wyłączyć pracę stanowiska.

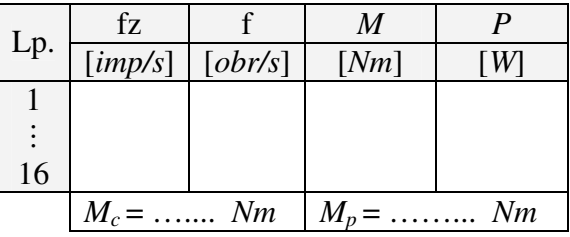

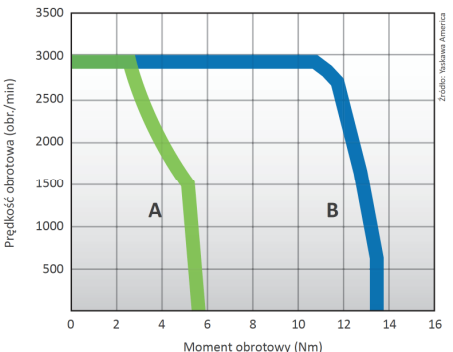

Zależność momentu obrotowego od prędkości obrotowej. A – obszar pracy ciągłej, B – pole okresowego przeciążenia.

- 11. Na podstawie wyników pomiarowych wykreślić charakterystyki prędkości obrotowej w funkcji momentu obrotowego.
- 12. Sformułować wnioski.

### *2. Wyznaczanie maksymalnego momentu obrotowego*

Celem ćwiczenia jest zbadanie zachowania zespołu: serwonapęd z hamulcem przy zmiennej prędkości obrotowej. Na podstawie zarejestrowanych danych wyznaczony jest maksymalny moment obrotowy serwonapędu.

- 1. Włączyć program do obsługi stanowiska i nawiązać połączenie ze stanowiskiem.
- 2. Włączyć pracę stanowiska przyciskiem S1.
- 3. Należy sprawdzić działanie stanowiska, zmieniając nastawę częstotliwości impulsów oraz hamulca.
- 4. Pokrętłem S5 ustawić obciążenie na zero.
- 5. Następnie należy ustawić prędkość minimalną i zapisać częstotliwość impulsów.
- 6. Pokrętłem S5 zwiększać obciążenie i obserwować moment obrotowy *M*.
- 7. W pewnym momencie silnik zatrzyma się. Końcowy moment obrotowy, który był przed zatrzymaniem, należy zapisać w tabeli.
- 8. Wykonać reset alarmu, kolejno: S1 wyłączyć, S2 wcisnąć, S5 zmniejszyć, S1 załączyć.
- 9. Należy ustawić większą prędkość i zapisać częstotliwość impulsów.
- 10. Punkty 6, 7, 8 i 9 wykonywać aż do częstotliwości maksymalnej.
- 11. Wyłączyć obciążenie i wyłączyć pracę stanowiska.

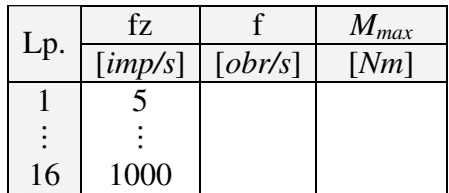

12. Wykreślić charakterystyki momentu obrotowego w funkcji częstotliwości impulsów.

13. Sformułować wnioski.